## **Het bestand dat op het scherm staat beveiligen**

Beveiligt het bestand dat op het scherm staat of heft de beveiliging ervan op.

## **OPMERKING :**

Om de cursor naar boven/links of beneden/rechts te bewegen drukt u op de knop UP/< of DOWN/>.

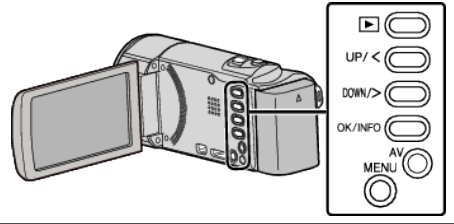

*1* Selecteer de weergavestand.

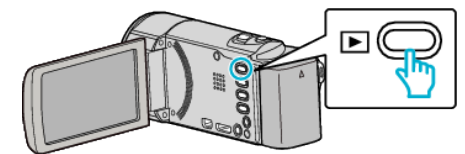

*2* Druk op MENU.

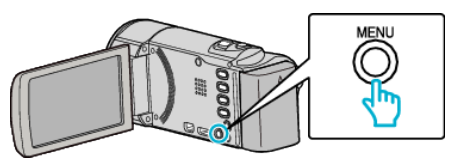

*3* Selecteer "BESCHERM/ANNULEER" en druk op OK.

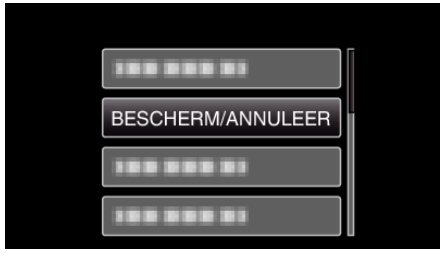

*4* Selecteer "HUIDIGE" en druk op OK.

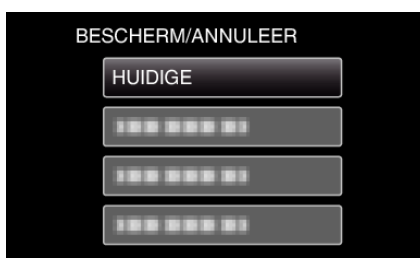

*5* Controleer of dit het bestand is dat moet worden beveiligd, selecteer "JA" en druk op OK.

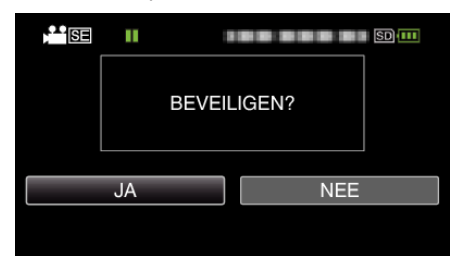

- 0 Het bestand dat moet worden beveiligd verschijnt op het scherm.
- 0 Om de beveiliging te annuleren, selecteert u "NEE" en drukt u op OK.
- 0 Druk op de zoomhendel om het vorige of volgende bestand te
- selecteren. 0 Druk na het instellen op OK.
- 0 Druk op MENU om het scherm af te sluiten.